# TYPES OF SOFTWARE PROGRAMS INSIDE A "WINDOWS..." COMPUTER

by Francis Chao fchao2@yahoo.com

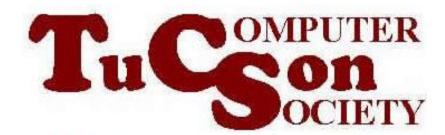

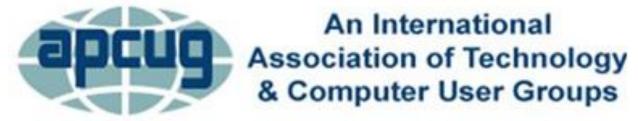

## Web location for this presentation:

http://aztcs.apcug.org
Click on
"Meeting Notes"

#### **TOPICS**

- Four kinds of software application programs in a "Windows.." computer:
- Appendix 1: Making a shortcut for a "Windows App"
- Appendix 2: Placing a shortcut for a "Portable App" into the "Start Menu" of "Windows.."

### FOUR KINDS OF SOFTWARE APPLICATION PROGRAMS IN "WINDOWS 11" OR "WINDOWS 10"

- 1. "desktop apps"
- 2. "Windows apps"
- 3. "portable apps"
- 4. "Web apps"

#### **DESKTOP APPS**

 "Desktop apps" were formerly known as "desktop applications" but Microsoft started calling them "desktop apps" when they released "Windows 8" in October 2012

 Prior to October 2012 "apps" usually meant "software programs that run in cell phones, BlackBerrys, and tablets".

- "Desktop apps" in "Windows.." usually have a \*.exe file that resides in C:\Program Files\<name of program>\ or
  - C:\Program Files (x86)\<name of program>\
- Some "Desktop apps" have \*.exe files in both of these locations

 "Desktop apps" in "Windows.." usually also install files into C:\ProgramData\ and C:\<your user name>\AppData

 The desktop-based "Microsoft Office.." suite of programs are "desktop apps": Microsoft Word.., Microsoft Excel.., Microsoft PowerPoint... Microsoft Outlook... Microsoft Publisher... Microsoft Access... are all "desktop apps".

### DESKTOP APPS (continued)Obtaining "desktop apps":

Obtaining "desktop apps":
 Some are bundled with the "Windows.." operating system.
 Others are obtained by downloading them from a Web site using a Web browser.

Some are purchased as CDs or DVDs.

Some are obtained from the "Windows Store" app in the "Start Menu"

#### "WINDOWS APPS"

Two subcategories:

```
"UWP" apps
("UWP"
= "Universal Windows Platform")
and
"WinUI" apps
("WinUI"
= "Windows User Interface")
```

 "Universal Windows Platform" apps have gone through many overlapping name changes with different Microsoft employees using different names at any given point in time:

"Metro Style Apps" in "Windows 8" became "Windows Store Apps" in "Windows 8.1" became "Modern apps" in "Windows 8.1" became "Universal Apps" in "Windows 8.1" became "Windows apps" in "Windows 8.1" became "Universal Windows Platform" (UWP) Apps in "Windows 10"

```
TIMELINE:
October 2012: "Metro-style Apps"
in "Windows 8"
October 2013: "Windows Store Apps"
in "Windows 8.1"
September 2014: "Modern Apps"
in Windows 8.1"
October 2012: "Universal Apps"
in "Windows 8.1"
March 2015: "Windows apps"
in "Windows 10"
July 2015: "Universal Windows Platform" Apps
in "Windows 10"
```

14

- Most "UWP apps" tend to have simpler, less-cluttered user interfaces with hidden vertical and/or horizontal scroll bars, if any vertical and/or horizontal scroll bars exist at all
- Most "UWP apps" do not have a menu bar at the top of the application window

- "WINDOWS APPS" (continued)
- "UWP apps" do not show up in "Programs and Features" in the "Control Panel"

 "UWP apps" are usually uninstalled from either a Start Menu sub-menu option or, in some cases, they are uninstalled from the pop-up menu that is displayed when you rightclick on the tile of the "UWP app"

 Most "Universal Windows Platform" apps are only available for download and installation from the "Windows Store" icon which resides either in the "Start Menu" or as an icon that is "pinned" to the "Taskbar"

- Like all "Universal Windows
   Platform" apps, "Mail" resides at
   C:\Program Files\WindowsApps\
- The name of the folder where they reside is "WindowsApps" but you cannot get into it without special permission.

"WINDOWS APPS" (continued) According to <a href="https://james-">https://james-</a> rankin.com/articles/how-to-removeuwp-apps-on-windows-10-v1803/ UWP apps are divided into two categories – user (provisioned) apps, which are provisioned to the user from %PROGRAMFILES%\WindowsApp s, and system apps, which live in %SYSTEMROOT%\SystemApps.

- "WINDOWS APPS" (continued)
- Obtaining "UWP apps":
   Go to the "Microsoft Store" in the
   "Start Menu"

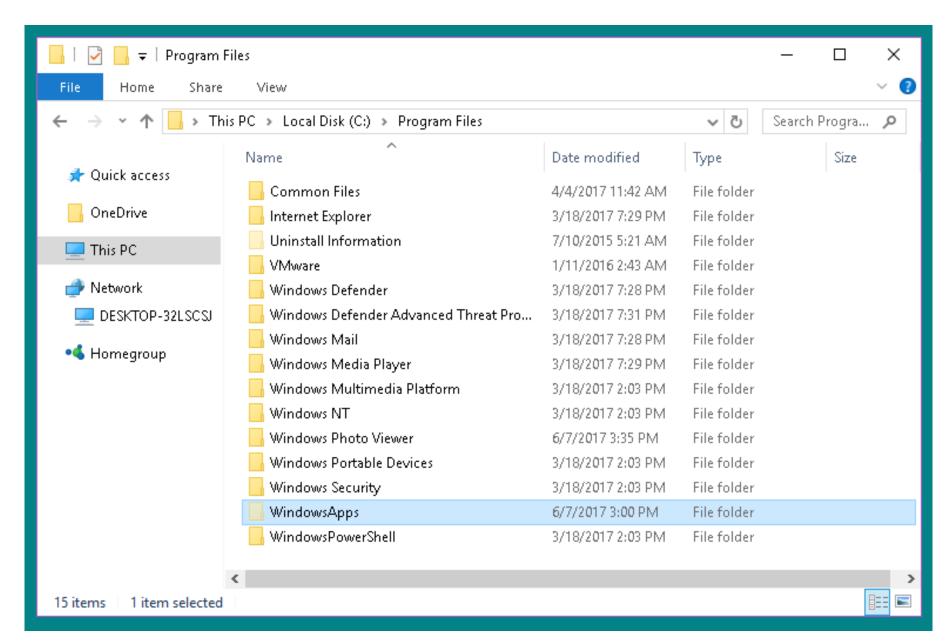

- See
   https://en.wikipedia.org/wiki/Univers
   al Windows Platform
- and
- http://woshub.com/how-to-uninstallmodern-apps-in-windows-10/

#### "PORTABLE APPS"

- "Desktop apps" and "Windows apps" depend on the Windows "Registry". They have and put "keys", "values", and "data" into the Windows "Registry"
- In contrast, "portable apps" usually do not place information into the Windows "Registry"

 Most "portable apps" have the word "portable" in their name. However, some "portable apps" do not have the word "portable" in their name.

 "Portable apps" usually do not "install" files and folders into the C:\Programs Files\ or C:\Program Files (x32)\ locations of your Windows computer.

 "Portable apps" put no or very few files into the C: and other existing hard drives of your computer.

 "Portable apps" are better behaved relative to "desktop apps": "Portable apps" do not conflict with each other and

"Portable apps" do not conflict with existing or subsequent installations of "desktop" apps

- "Portable apps" are not "installed" so they do not end up as the "default app" for specific type of file type
- If you want a certain app to be the "default app" for a specific type of file, you will have to install the "desktop app" version of that app

Obtaining "portable apps":
 Use a Web browser to download
 them from Web sites such as
 https://portableapps.com

 "Portable apps" usually do not show up in the "Start Menu" of "Windows.." (unless you put a shortcut to a portable app inside the "Start Menu" of "Windows.." (which is usually not a recommended)

- "Portable apps" do not show up in "Programs and Features" inside the "Control Panel" of "Windows.."
- "Portable apps" do not show up in "Apps" in the "Settings" screens of "Windows 10" and "Windows 8"

- "Portable apps" do not show up inside "Revo Uninstaller Portable"
- "Portable apps" do not show up inside "Geek Uninstaller"

- To remove a "portable app": delete the files and/or folders of the "portable app"
  - from inside "File Explorer" in "Windows 8.1" and "Windows 10
  - from inside "Windows Explorer"
     in "Windows 7" and earlier

 To learn more about "portable apps", see <a href="https://en.wikipedia.org/wiki/Portable\_application">https://en.wikipedia.org/wiki/Portable\_application</a>

#### "WEB APPS"

- "Web apps" are part of "cloud computing"
- Instead of using up RAM and CPU cycles in your local, when you use a "Web app", you use a Web browser access a Web site to perform tasks that you otherwise would perform with the other types of "apps"

Subcategories of "Web Apps": See https://www.csschopper.com/blog/we b-app-vs-progressive-web-app/ and https://en.wikipedia.org/wiki/Progressi ve\_web\_app#:~:text=Progressive%2 0web%20apps%20are%20all,they%2 0would%20with%20native%20apps.

 For example, instead of installing and running "Microsoft Word" (not free) or LibreOffice (free) on your computer, you could open up the "Google Chrome" Web browser to go to docs.google.com or office.live.com to edit or create .docx document files

 When you use Web apps, you have to realize and consider the fact that the employees, contractors, and sub-contractors that maintain the server farms of the provider of the Web apps have access to the files that you create, edit, and store at the server farms of the Web app.

 This unknown risk should be considered before you use a Web app to create, edit, or store a file that has private information such as credit card numbers.

### IS A PROGRAM A "DESKTOP APP", A "WINDOWS APP", A "PORTABLE APP", OR A "WEB APP"?

To determine if an app is a "desktop app", "UWP app", a "portable app", a "Web app", click on the "Start" button locate the app in the Start Menu, right click left click on it, on "More", "Open file location" exists then the app is a "Desktop app". "Open file location does not exist then the app is a "UWP" app.

## IS A PROGRAM A "DESKTOP APP", A "WINDOWS APP", "PORTABLE APP", OR A "WEB APP"? (continued)

 If the app in question is a "portable app", it will not show up in the "Start Menu" of "Windows.." unless you have placed a shortcut for the app in the "Start Menu" of "Windows..". as explained in "Appendix 2" IS A PROGRAM A "DESKTOP APP", A "WINDOWS APP", A "PORTABLE APP", OR "WEB APP"? (continued)

 In "Windows 11" or "Windows 10", another way to determine if a program is a "desktop app", a "UWP app", or a "portable app" is from inside "Settings":

# IS A PROGRAM A "DESKTOP APP", A "WINDOWS APP", A "PORTABLE APP", OR A "WEB APP"? (continued) • In "Windows 11" or "Windows 10":

click on the "Settings" gear, a "Windows Settings" window will be displayed, click on "Apps", double-click on the program in question: If a "Move" button is displayed, the program is a "UWP app". If a "Modify" button is displayed, the program is a "desktop app".

### IS A PROGRAM A "DESKTOP APP", A "WINDOWS APP", "PORTABLE APP", OR A "WEB APP"? (continued)

 In "Windows 11" or "Windows 10", a "portable app" will never show up in the "Apps" list inside "Settings"

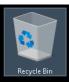

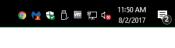

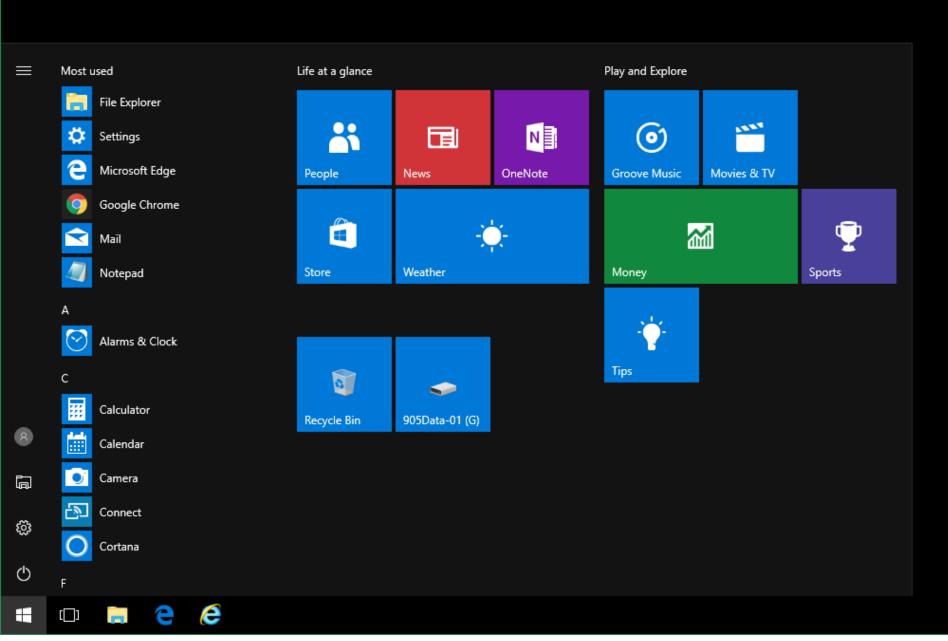

IS A PROGRAM A "DESKTOP APP", A "UWP APP", A "PORTABLE APP", OR A "WEB APP"? (continued)

Click on the "Settings" gear:

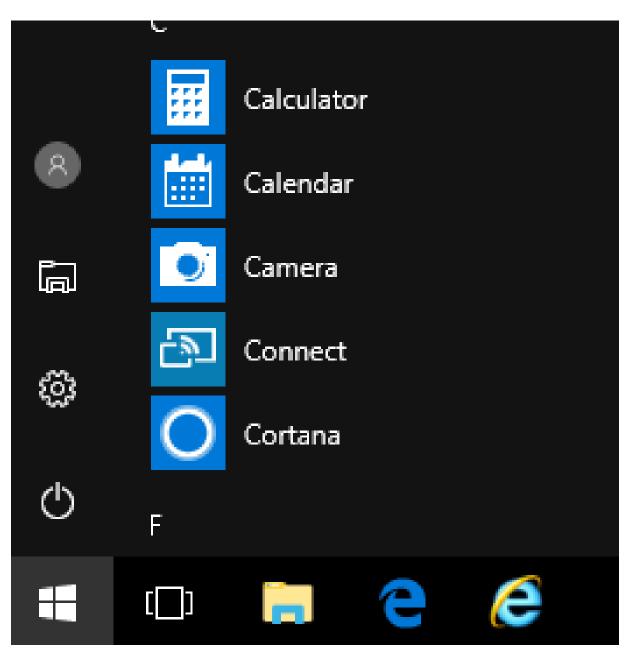

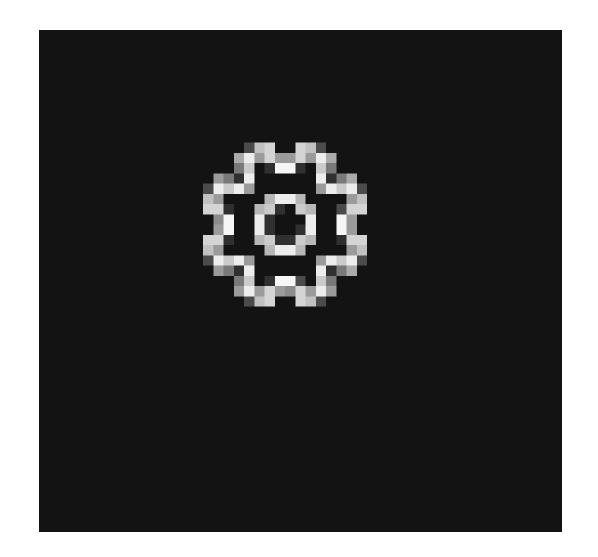

IS A PROGRAM A "DESKTOP APP", A "UWP APP", A "PORTABLE APP", OR A "WEB APP"? (continued)

 A "Windows Settings" window will be displayed:

Find a setting

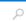

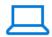

System
Display, notifications,
power

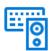

**Devices**Bluetooth, printers, mouse

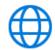

Network & Internet Wi-Fi, airplane mode, VPN

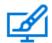

Personalization Background, lock screen, colors

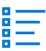

Apps
Uninstall, defaults, optional
features

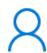

Accounts Your accounts, email, sync, work, family

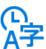

Time & language Speech, region, date

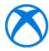

Gaming Game bar, DVR, broadcasting, Game Mode

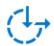

Ease of Access Narrator, magnifier, high contrast

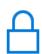

Privacy Location, camera

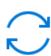

Update & security Windows Update, recovery, backup

IS A PROGRAM A "DESKTOP APP", A "UWP APP", A "PORTABLE APP", OR A "WEB APP"? (continued)

Click on apps:

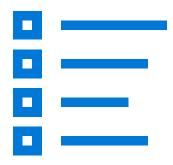

### Apps Uninstall, defaults, optional features

## IS A PROGRAM A "DESKTOP APP", A "UWP APP", A "PORTABLE APP", OR A "WEB APP"? (continued)

Click on the program in question:

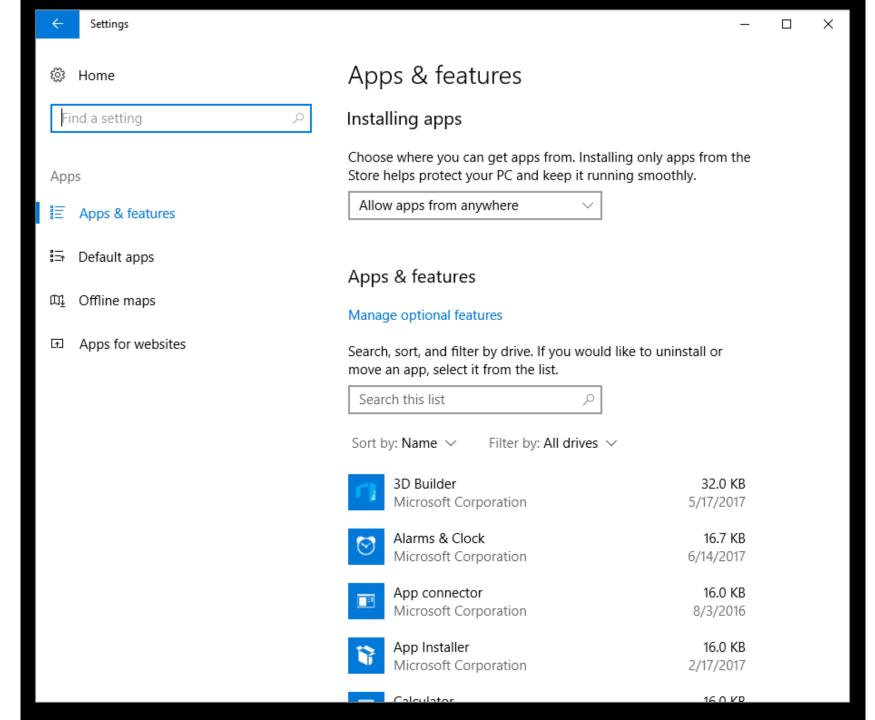

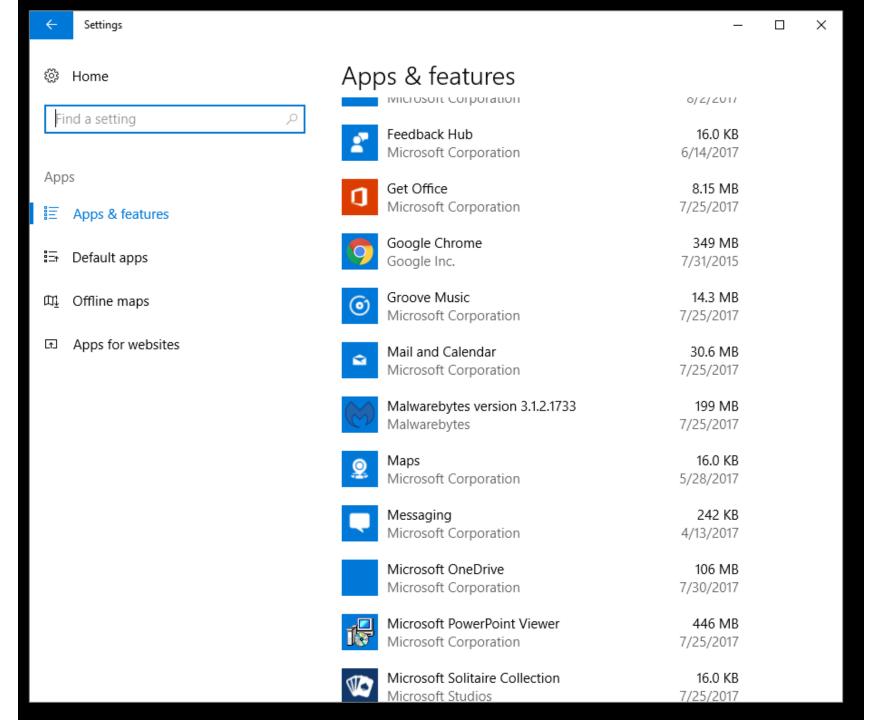

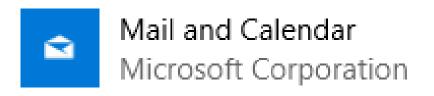

30.6 MB 7/25/2017

## IS A PROGRAM A "DESKTOP APP", A "UWP APP", OR A "PORTABLE APP"? (continued)

 If, after you double-click on a program, a "Move" button is displayed, the program is a "UWP" app:

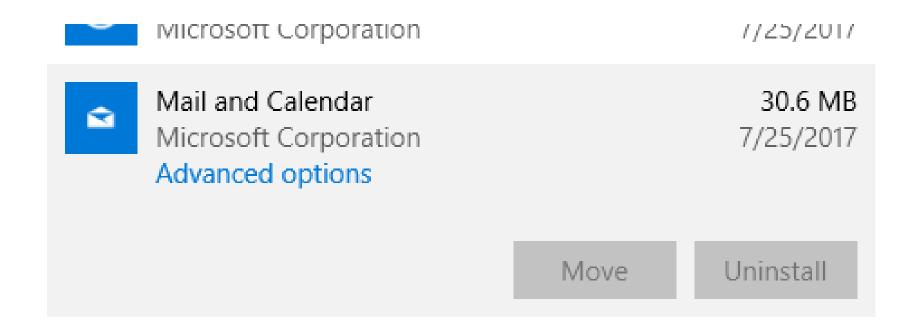

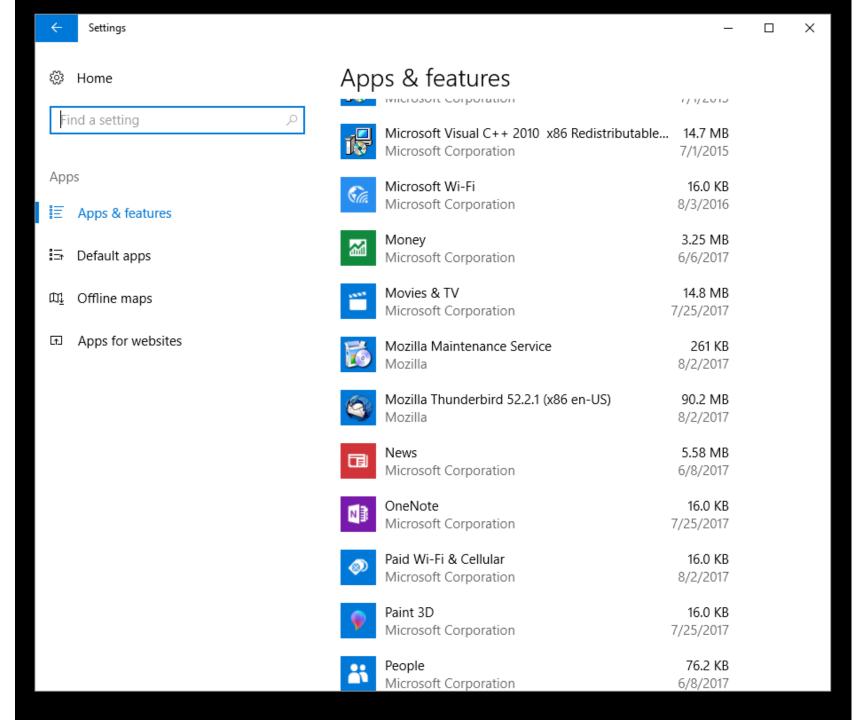

## IS A PROGRAM A "DESKTOP APP", A "UWP APP", OR A "PORTABLE APP"? (continued)

 If, after you click on a program, a "Modify" button is displayed, the program is a "desktop app".

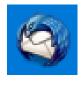

Mozilla Thunderbird 52.2.1 (x86 en-US) Mozilla 90.2 MB 8/2/2017

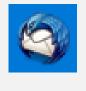

Mozilla Thunderbird 52.2.1 (x86 en-US) Mozilla

52.2.1

90.2 MB

8/2/2017

Modify

Uninstall

#### UNINSTALLING "APPS" IN "WINDOWS.."

- To uninstall a "desktop app", use "Revo Uninstaller Portable
- To uninstall a "Web App" app, use "Revo Uninstaller Portable, then click on "Windows Apps"
- To uninstall a "portable app", use the delete key in either the Desktop or "File Explorer"

#### UNINSTALLING APPS IN "WINDOWS.." (continued)

If you use "Programs and Features" in the "Control Panel" or "Apps" in "Settings" to uninstall a "desktop app" in "Windows 11" or "Windows 10", you will leave a lot of unneeded and unwanted "digital junk" in the C: drive and in the Windows "Registry".

#### UNINSTALLING APPS IN "WINDOWS.." (continued)

· To do a clean uninstall of a "desktop app" or a "Windows App", use the free "Revo Uninstaller Portable" as described in http://aztcs.org/meeting\_notes/wi nhardsig/uninstaller/RevoUninsta llerPortable.pdf

### UNINSTALLING APPS IN "WINDOWS" (continued)

 To uninstall "Web apps", follow the instructions at https://browsertouse.com/blog/4555 /remove-progressive-web-appmicrosoftedge/#:~:text=Step%201%3A%20O pen%20the%20Start,hit%20Uninsta II%20again%20to%20confirm.

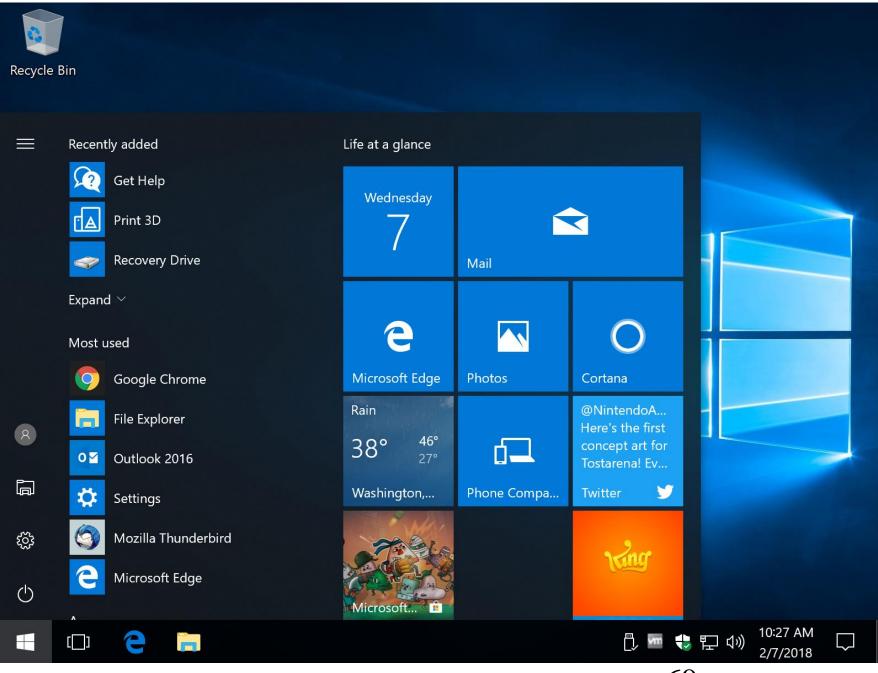

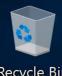

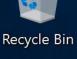

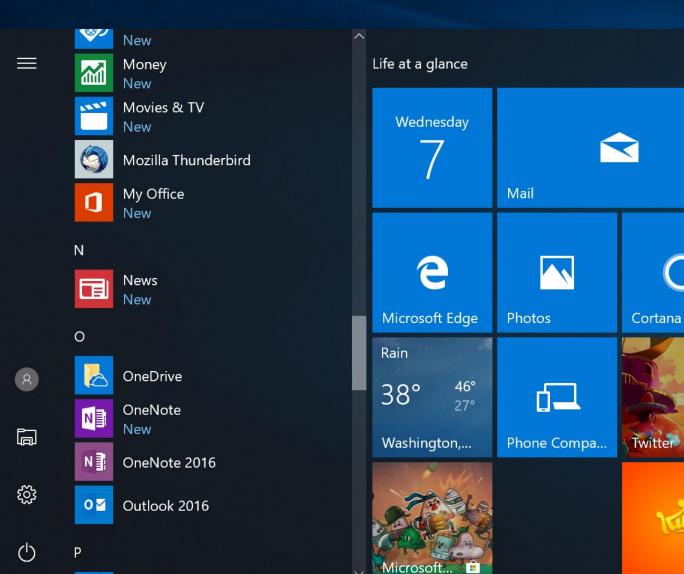

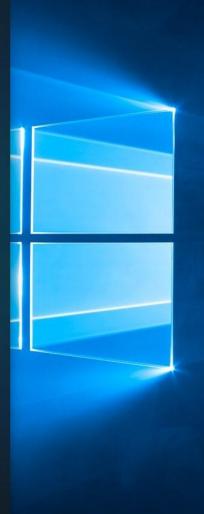

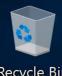

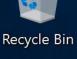

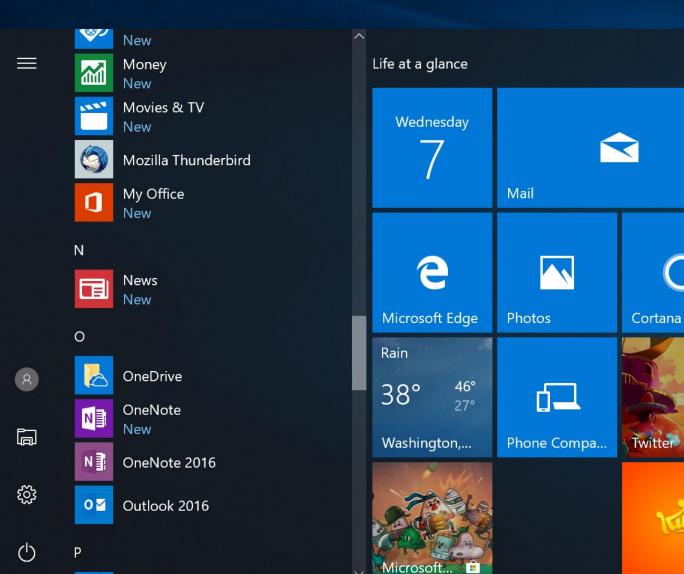

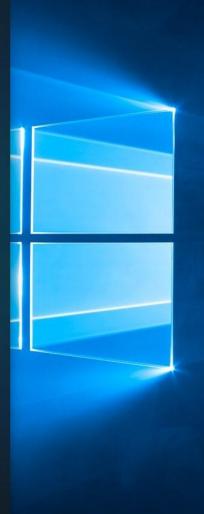

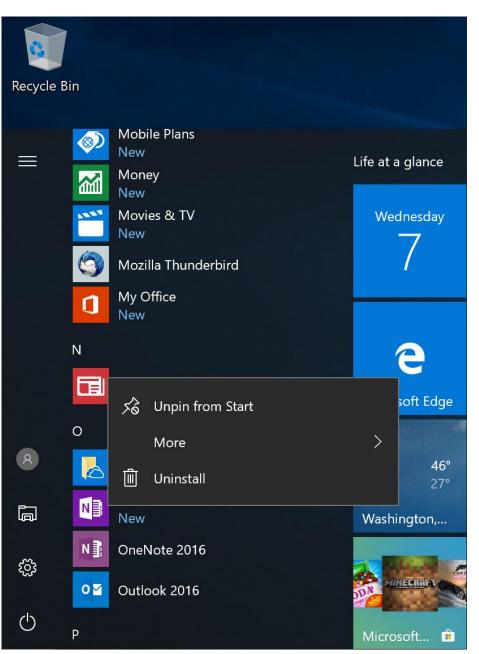

#### APPENDIX 1 MAKING A SHORTCUT FOR A "WINDOWS APP"

 For any "Windows app" in "Windows 11" or "Windows 10", you can make a shortcut by performing the following steps:

Step 1:
 Use the RIGHT mouse button to click
 on the "Start" button of "Windows..."

Step 2:
 A "Power Users" menu will be displayed:

 Step 3:
 Use the left mouse button to click on "Run" in the "Power Users" menu:

Step 4:
 Type
 shell:appsfolder
 into the "Run" box

 Step 5:
 Use the left mouse button to click on the "OK" button of the "Run" box

 Step 6: An "Applications" window will be displayed

#### Step 7:

You can make shortcuts to both "UWP apps" and "desktop apps" in this window by using the RIGHT mouse button click on an app and then clicking on "Create shortcut" in the pop-up context menu

 Step-by-step instructions and screenshots for making a shortcut for a "UWP app" are available at <a href="https://www.thurrott.com/windows/windows-10/5328/windows-10-tip-create-shortcuts-for-universal-apps">https://www.thurrott.com/windows/windows-10-tip-create-shortcuts-for-universal-apps</a>

# APPENDIX 2 PLACING A SHORTCUT FOR A "PORTABLE APP" INTO THE "START MENU" OF "WINDOWS.."

See
 https://www.zdnet.com/article/windo
 ws-10-tip-add-custom-shortcuts-to-the-start-menu/

PLACING A SHORTCUT FOR A "PORTABLE APP" INTO THE "START MENU" OF "WINDOWS.."

or see
 https://www.windowscentral.com/ad
 d-app-shortcuts-start-menu-manually-windows-10

# APPENDIX 2 PLACING A SHORTCUT FOR A "PORTABLE APP" INTO THE "START MENU" OF "WINDOWS..."

 In short, to create a shortcut for a "portable app" in the "Start Menu" of "Windows..", put a short-cut for the "portable app" at C:\Users\<your Windows user account>\AppData\Roaming\Microsoft\ Windows\Start Menu\Programs\

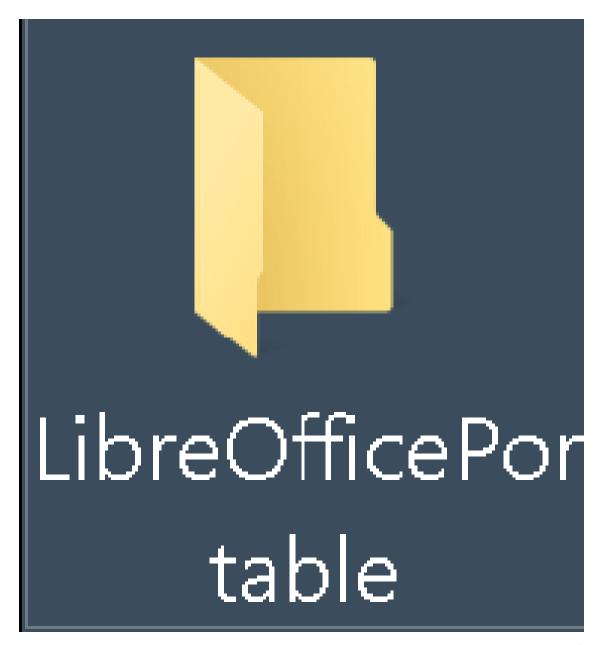

#### Name

- 📙 Арр
- Data
- Other
- o help.html
- LibreOfficeBasePortable.exe
- LibreOfficeCalcPortable.exe
- LibreOfficeDrawPortable.exe
- LibreOfficeImpressPortable.exe
- LibreOfficeMathPortable.exe
- LibreOfficePortable.exe
- LibreOfficeWriterPortable.exe

| testuser > AppData > Roaming > Microsoft > Windows > Start Menu > Programs |                              |                    |             |
|----------------------------------------------------------------------------|------------------------------|--------------------|-------------|
|                                                                            | Name                         | Date modified      | Туре        |
| *                                                                          | Maintenance                  | 3/18/2019 9:52 PM  | File folder |
| *                                                                          | PyKaraoke                    | 11/11/2019 4:46 PM | File folder |
|                                                                            | Startup                      | 11/5/2019 8:09 PM  | File folder |
| *                                                                          | 📙 vanBasco's Karaoke Player  | 11/11/2019 1:44 AM | File folder |
| *                                                                          | Windows Accessories          | 6/8/2019 9:31 PM   | File folder |
|                                                                            | Windows Administrative Tools | 11/5/2019 8:09 PM  | File folder |
|                                                                            | Windows Ease of Access       | 3/18/2019 9:52 PM  | File folder |
|                                                                            | Windows PowerShell           | 3/18/2019 9:53 PM  | File folder |
|                                                                            | Windows System               | 3/18/2019 9:52 PM  | File folder |

## APPENDIX 2 PLACING A SHORTCUT FOR A "PORTABLE APP" INTO THE "START MENU" OF "WINDOWS.."

 Use the RIGHT mouse button to drag the .EXE file of the "portable app" to the "Programs" window:

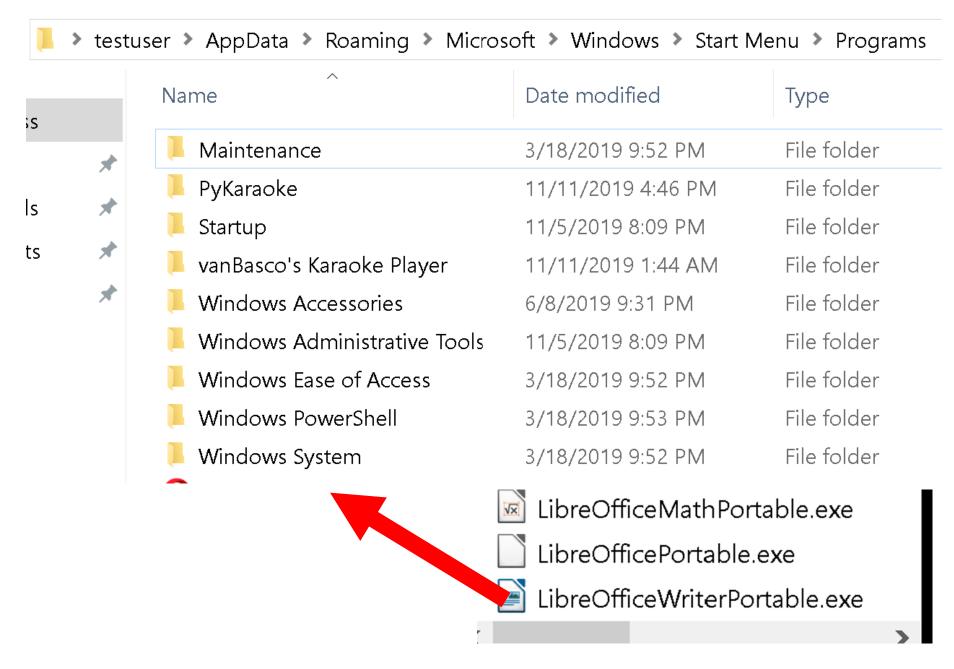

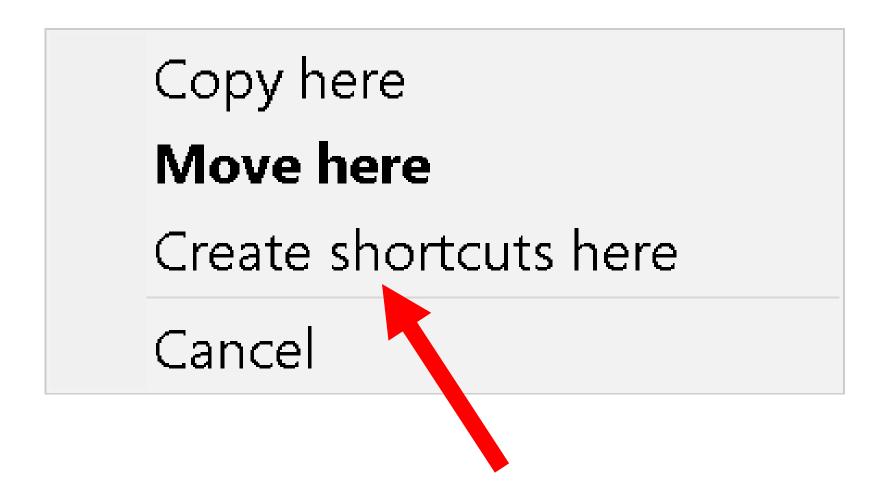